# **RANCANG BANGUN** *VIRTUAL REALITY* **MENGGUNAKAN** *UNREAL ENGINE* **SEBAGAI SARANA PELATIHAN PEMELIHARAAN ALAT BERAT DENGAN METODE** *GAME DEVELOPMENT LIFE CYCLE*

**Mutiara Hasna Aqilla, Apriade Voutama** Sistem Informasi, Universitas Singaperbangsa Karawang Jalan HS.Ronggo Waluyo Karawang, Indonesia *Mutiaratiara1652@gmail.com*

## **ABSTRAK**

Alat berat konstruksi seperti truk, *bulldozer*, dan sejenisnya memainkan peran yang vital dalam industri konstruksi. Alat-alat ini memiliki fungsi untuk mempercepat proses konstruksi, memindahkan material, dan membangun infrastruktur. Penggunaan yang efektif dan efisien dari alat berat konstruksi dapat meningkatkan produktivitas dan mengurangi waktu yang dibutuhkan dalam proyek konstruksi. Namun, karena kompleksitas dan ukuran yang besar dari alat-alat ini, perawatan dan perbaikan menjadi sangat penting. Ketidakmampuan dalam merawat dan memperbaiki alat berat konstruksi dapat mengakibatkan penurunan kinerja, kerusakan yang lebih parah, dan bahkan kecelakaan yang berbahaya. Oleh karena itu, adanya kepentingan untuk mengembangkan pelatihan yang efektif dalam keterampilan teknis untuk merawat dan memperbaiki alat berat konstruksi. Penelitian ini terkait dengan pengembangan aplikasi simulasi perbaikan alat berat menggunakan teknologi *Virtual Reality* (VR) dengan memanfaatkan *Unreal Engine* 5. Prototipe aplikasi ini diharapkan dapat menjadi proses awal dalam mengintegrasikan pelatihan alternative dengan menggunakan teknologi VR. Demikian, penelitian ini menyajikan hasil penelitian mengenai penggunaan simulasi, VR, dan *Unreal Engine* 5 dalam meningkatkan keterampilan teknis dalam merawat dan memperbaiki alat berat konstruksi untuk pekerja pada industry tersebut.

*Kata kunci : Simulasi, Virtual Reality, Unreal Engine 5, Pelatihan, Perawatan Mesin*

## **1. PENDAHULUAN**

*Virtual Reality*, atau yang sering disingkat VR, sekarang ini dapat digunakan di dalam beberapa bidang, seperti hiburan, olahraga, pendidikan, dan juga pelatihan [1]. Penggunaan VR mempunyai berbagai efek di dalam bidang industri, termasuk peningkatan efektivitas dan efisiensi pelatihan. Salah satu sektor industri yang membutuhkan pelatihan intensif dan berkala adalah industri konstruksi, terutama dalam penggunaan truk dan alat berat. Karena kompleksitas mesin dan peralatan yang digunakan, penting untuk memiliki pelatihan yang efektif dan efisien. Karna hal tersebut, penggunaan *Virtual Reality* dalam pelatihan *maintenance* alat berat dapat menjadi solusi yang tepat [2].

Penerapan *Virtual Reality* (VR) dalam berbagai bidang telah membuka pintu untuk peningkatan efektivitas dan efisiensi, termasuk dalam sektor industri konstruksi yang memerlukan pelatihan intensif dan berkala, terutama terkait dengan maintenance alat berat. Kompleksitas mesin dan peralatan yang digunakan dalam industri konstruksi menuntut adanya pelatihan yang efektif dan efisien. Dalam konteks ini, didapatkan hipotesis bahwa penggunaan VR dalam pelatihan *maintenance* alat berat dapat menjadi solusi yang tepat. Penerapan VR dalam pelatihan ini memberikan keuntungan akses yang fleksibel, memungkinkan para pekerja untuk mengakses materi pelatihan kapan saja dan di mana saja melalui teknologi VR. Para pekerja dapat belajar prosedur *maintenance* dan mengoperasikan mesin serta peralatan dalam lingkungan virtual yang

menyajikan pengalaman yang nyata. Dengan menerima umpan balik langsung dan petunjuk visual selama proses pelatihan, pekerja dapat memperbaiki teknik mereka dan memperoleh pemahaman yang lebih mendalam [3]. Selain itu, VR memungkinkan para pekerja melatih keterampilan mereka dalam simulasi realistis tanpa risiko fisik yang tinggi, meningkatkan kemampuan mereka dalam menangani mesin dan secara signifikan mengurangi risiko kerusakan atau kecelakaan. Dengan demikian, dapat diharapkan bahwa penerapan VR dalam pelatihan maintenance alat berat dapat memberikan kontribusi positif terhadap efektivitas dan keselamatan di industri konstruksi.

# **2. TINJAUAN PUSTAKA**

# **2.1. Teknologi Pelatihan**

Pendidikan dan pelatihan selalu memiliki nilai penting dalam perkembangan individu dan organisasi. Di era digital yang sekarang, teknologi berperan besar dalam memfasilitasi proses pelatihan. Teknologi dapat meningkatkan efisiensi, mendorong pembelajaran yang lebih interaktif, dan memudahkan akses informasi yang digunakan dalam pembelajaran [2]. Di dalam dunia pendidikan, teknologi seperti komputer, internet, dan pembelajaran online dapat membantu individu dengan cara yang lebih interaktif dan menarik. Komputer dan internet dapat digunakan siswa untuk mengakses berbagai sumber daya pembelajaran seperti e-book, video, dan simulasi.

Di dalam dunia pelatihan karyawan, teknologi juga memainkan peran yang penting. Teknologiteknologi tersebut dapat membantu menghemat biaya dan waktu dalam menyelenggarakan pelatihan, serta mempermudah akses bagi karyawan yang berada di lokasi yang berbeda. Kombinasi antara teknologi yang canggih dan pendekatan pengajaran yang efektif akan memastikan kesuksesan dalam memaksimalkan potensi pelatihan. Saat ini telah ditemukan fakta bahwa efisiensi pekerja meningkat dikarenakan beberapa aspek seperti rangsang dunia fisik yang kurang dan juga biaya serta waktu perjalanan ke ruang kerja yang dihilangkan [1]. Namun, ada argumen lain menyatakan bahwa pelatihan konvensional lebih baik dibandingkan melalui teknologi [10].

## **2.2.** *Standard Operating Procedure*

*Standard Operating Procedure* (SOP) merupakan panduan tertulis yang menjelaskan langkah-langkah yang harus diikuti untuk menyelesaikan suatu tugas atau proses secara konsisten dan standar. Penilaian SOP dilakukan untuk memastikan bahwa karyawan atau pekerja yang akan melaksanakan suatu tugas memahami dan menjalankan tugas sesuai dengan tujuan yang ingin dicapai dengan memahami dan menerapkan dengan baik hal-hal yang tercantum dalam dokumen SOP. Tujuannya adalah untuk memastikan bahwa setiap karyawan memiliki pengetahuan yang cukup dan mampu mengikuti prosedur yang telah ditetapkan, sehingga operasional perusahaan dapat berjalan dengan baik dan sesuai dengan standar yang telah ditetapkan [7]. Jika SOP dijalankan dengan baik, perusahaan dapat mencapai efisiensi operasional yang lebih tinggi, meningkatkan kualitas produk atau layanan, serta mengurangi risiko kesalahan atau kegagalan dalam melaksanakan tugas.

#### **2.3. Pemeliharaan Alat Berat**

Pemeliharaan mesin alat berat merupakan proses perawatan dan perbaikan mesin yang digunakan dalam industri konstruksi, pertambangan, atau sektor lainnya. Mesin alat berat umumnya memiliki mesin dan sistem hidrolik yang kompleks dan memerlukan perawatan teratur untuk mempertahankan kinerja yang optimal. Melakukan pemeliharaan mesin alat berat dapat membantu mengurangi biaya dan risiko kerusakan mesin, sekaligus meningkatkan efisiensi dan umur mesin [9]. Pemeliharaan mesin alat berat melibatkan berbagai kegiatan rutin seperti perbaikan dan penggantian komponen yang mengalami kerusakan.

Jika pemeliharaan dilakukan dengan tepat, masa pakai mesin dapat diperpanjang dan biaya perawatan jangka panjang dapat dikurangi. Pekerja akan mempelajari langkah-langkah yang diperlukan untuk menjaga mesin alat berat dalam kondisi yang baik, termasuk teknik pemeriksaan, perawatan preventif, dan penanganan masalah umum.

#### **2.4.** *Virtual Reality*

*Metaverse* adalah istilah yang digunakan untuk menggambarkan sebuah dunia digital yang

komprehensif dan terintegrasi, di mana pengguna dapat berinteraksi dengan lingkungan *virtual* dan orang lain secara *real-time* [4]. Sejak konsep *metaverse* pertama kali diperkenalkan, konsep ini telah mengubah berbagai bidang, termasuk dalam industri pelatihan. Melalui *metaverse*, individu dapat memasuki dunia *virtual* yang didesain khusus untuk mendukung proses pelatihan. Seseorang dapat berinteraksi dengan materi ajar secara interaktif dan mengeksplorasi konsep-konsep baru dengan cara yang lebih unik dan juga imersif.

*Virtual Reality* (VR) adalah suatu teknologi pengalaman imersif di mana pengguna berada dalam lingkungan digital yang diciptakan secara elektronik dan didukung oleh peralatan khusus seperti headset VR, *omnidirectional treadmills*, atau *immersion helmets*. VR memungkinkan pengguna untuk merasakan imersi dan beroperasi seperti di lingkungan fisik, seperti berada dalam dunia lain yang terpisah dan diciptakan secara digital [6]. Teknologi VR sudah berkembang pesat selama 5 tahun ini, dan mempunyai aplikasi praktis yang jelas untuk digunakan sebagai sarana pelatihan dan juga pelatihan, layak halnya introduksi komputer personal beberapa tahun yang lalu [9].

## **2.5.** *Unreal Engine*

*Unreal Engine* adalah sebuah aplikasi game engine interaktif yang dikembangkan oleh perusahaan Epic Games [5]. *Software* ini menawarkan berbagai fitur dan alat yang memungkinkan para pengembang membuat aplikasi dan permainan dengan grafik serta interaksi yang realistis. Dalam konteks *Virtual Reality*, Unreal Engine memiliki dukungan yang kuat untuk menciptakan aplikasi VR yang interaktif dan efektif. Fitur seperti *Unreal Motion Graphics* (UMG) memungkinkan pengembang untuk membuat UI dan interaksi pengguna yang responsif, sementara fitur seperti *physics engine* memastikan bahwa objek virtual berperilaku seperti yang diharapkan dalam lingkungan VR [12].

*Unreal Engine* memastikan proses pembuatan VR mudah untuk pengguna karena mesin ini menyediakan seperangkat alat dan fitur yang melancarkan proses pengembangan, seperti *Blueprints Visual Scripting System* untuk memodifikasi model 3D yang intuitif. Hal ini membuat *Unreal Engine* menjadi pilihan populer bagi pengembang VR yang sedang mencari platform yang efisien dan mudah digunakan untuk membuat aplikasi VR.

#### **2.6.** *Game Development Life Cycle*

*Game Development Life Cycle* (GDLC) adalah sebuah metode pengembangan sistem yang digunakan dalam pembuatan aplikasi yang memiliki karakteristik dan rincian mirip dengan permainan atau simulasi game. GDLC memiliki persamaan dengan metode standar pengembangan software yang dikenal sebagai SDLC (*Software Development Life Cycle*), namun dengan tambahan tahapan tertentu yang disesuaikan untuk kebutuhan pengembangan *games* [8]. Metode GDLC melibatkan serangkaian tahap yang meliputi perencanaan, perancangan, pengembangan, pengujian, dan peluncuran program.

## **2.7. Skala Likert**

Skala Likert adalah jenis skala pengukuran data kuantitatif yang biasa digunakan untuk mengukur tingkat persepsi, pendapat, atau sikap responden terhadap suatu kuesioner. Skala Likert terdiri dari serangkaian pernyataan yang diikuti dengan skala penilaian yang mengindikasikan tingkat persetujuan atau ketidaksetujuan responden terhadap setiap pernyataan [11]. Kuesioner biasanya memiliki lima hingga lima pilihan respons, yang mencakup tingkatan dari "Sangat Tidak Setuju" hingga "Sangat Setuju" Responden diminta untuk memilih salah satu dari pilihan respons yang paling sesuai dengan pandangan atau sikap mereka terhadap pernyataan yang diberikan. Tabel 1 menunjukkan jawaban beserta nilai yang biasa digunakan untuk menentukan penilaian menggunakan skala Likert.

Tabel 1. Nilai skala likert

| Nilai | Jawaban      |
|-------|--------------|
|       | Sangat Buruk |
|       | Buruk        |
|       | Netral       |
|       | Baik         |
|       | Sangat Baik  |

Rata-rata atau mean dari respons dapat dihitung dengan menjumlahkan semua nilai numerik dan membaginya dengan jumlah respons. Secara matematis, rata-rata (dinotasi dengan M) dari respons skala Likert. Ekuasi (1) merupakan perhitungan untuk nilai subjektif dari responden tentang hal yang berkaitan dengan kuesioner.

$$
X = \frac{\sum_{i=1}^{5} q(i)}{p}
$$
  

$$
M = \frac{x}{n}
$$
 (1)

Dimana:

- $q(i)$  = Total penjumlahan semua nilai numeric dari satu pertanyaan
- $\bullet$  p = Jumlah responden yang mengisi kuesioner
- $\bullet$  n = Jumlah total pertanyaan
- m = Rata-rata respons yang menjadi nilai skala Likert

#### **3. METODE PENELITIAN**

#### **3.1. Perancangan Sistem**

Hal pertama yang harus dilakukan untuk memulai proses ini adalah merencanakan tahap-tahap yang akan dilalui seiringnya perancangan program berlangsung. Aplikasi yang akan dibuat menggunakan *Unreal Engine* 5 yang menggunakan metode GDLC (*Game Development Life Cycle*) yang sering dipakai juga untuk perancangan simulasi virtual. Metode

GDLC dapat memastikan bahwa setiap tahapan pengembangan dijalankan dengan terstruktur dan terorganisir. Karena program yang dirancang merupakan prototipe dan *proof of concept*, tahapan *Beta* dan *Release* akan dipotong dari siklus pengembangan.

## **3.2. Tahap Inisiasi**

Pada tahap inisiasi pengembangan aplikasi, fokus utama adalah merencanakan dan mendefinisikan konsep dari dunia virtual yang akan dibuat. Hal ini melibatkan persiapan berbagai kebutuhan yang akan digunakan selama pembuatan sistem. Kebutuhankebutuhan ini meliputi penetapan, instalasi, serta konfigurasi peralatan seperti software dan hardware yang akan digunakan dalam pengembangan aplikasi. Persiapan juga termasuk aset-aset yang akan dirancang dan digunakan untuk membuat simulasi. Dalam Tabel 2, terdapat daftar lengkap *software* dan *hardware* yang digunakan dalam pengembangan aplikasi. Penggunaan *software* yang tepat sangat penting untuk mencapai hasil yang diharapkan dalam pengembangan aplikasi simulasi pelatihan ini.

Tabel 2. *Software* pengembangan

| Tabel 2. <i>Suffware</i> pengembangan |                                                                                                    |  |  |
|---------------------------------------|----------------------------------------------------------------------------------------------------|--|--|
| <b>Software</b>                       | <b>Deskripsi</b>                                                                                                    |  |  |
| Visual<br>Studio<br>Code              | Editor program dan kode lintas platform<br>yang dapat<br>digunakan untuk<br>mengembangkan kode<br><i>Unreal Engine 5</i> dan bahasa<br>pemrograman lainnya. |  |  |
| Android<br>Studio                     | <b>Integrated Development Environment</b><br>(IDE) resmi untuk pengembangan aplikasi<br>Android, termasuk hardware Oculus<br>Ouest 2.                       |  |  |
| Unreal<br>Engine 5                    | Game engine dengan<br>berbagai macam fitur, termasuk kualitas<br>grafik yang realistis dan detail, yang<br>digunakan untuk mengembangkan<br>aplikasi VR.    |  |  |
| Figma                                 | Aplikasi web untuk desain User Interface<br>untuk aplikasi yang akan dikembangkan.                                                                          |  |  |
| GitHub                                | Media pengembangan <i>software</i> yang<br>memungkinkan untuk berkolaborasi<br>dalam pengembangan dan penulisan kode.                                       |  |  |

Tabel 3. *Hardware* rekomendasi pengembangan

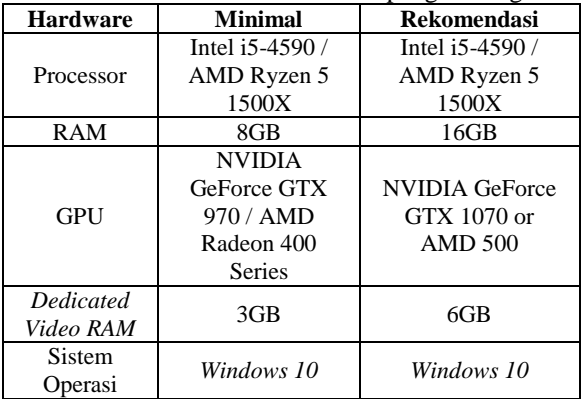

Pengembangan proyek simulasi pelatihan ini mempunyai dua perangkat lunak yang sangat penting dalam menjalankan proses perancangan, yaitu *Unreal Engine 5* yang digunakan untuk merancang ruang simulasi, dan *Android Studio* yang berfungsi sebagai sistem operasi dari headset VR. Epic Games Launcher dapat diunduh dari situs web Epic Games untuk menginstal *Unreal Engine 5*. Selain itu, pengembang juga memerlukan akun *Epic Games* untuk mengunduh *Unreal Engine 5*. Setelah memiliki akun dan menginstal *Epic Games Launcher*, pengembang dapat beralih ke tab *Unreal Engine* dan menekan tombol "*Install Engine*" untuk diarahkan ke halaman *Unreal Engine*. Tampilan jendela *Unreal Engine* dapat dilihat di Gambar 1. Dari sana, pengembang dapat memilih versi *Unreal Engine* yang ingin diinstal. Versi yang akan digunakan untuk proyek ini adalah *Unreal Engine* 5.1.1

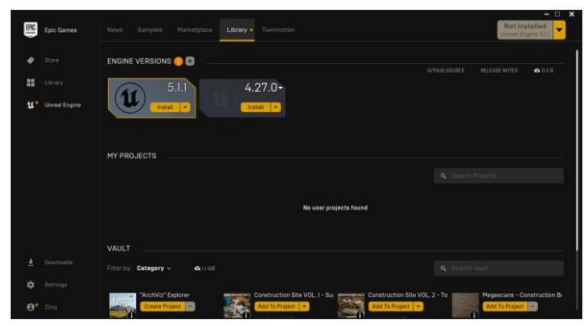

Gambar 1. Tampilan *epic games launcher*

Pada dasarnya, *Unreal Engine* paling sering digunakan untuk membuat aplikasi di dalam *OS Windows*, dan pada dasarnya tidak dapat membuat sebuah aplikasi yang bekerja di luar sistem operasi tersebut. Namun, *Epic Games* serta pengembang lainnya menyediakan beberapa *plug-in* yang dapat membuat program ini bekerja dengan sistem operasi lain, seperti *Android* dan *Oculus Quest 2* yang akan menjadi platform utama untuk simulasi yang dirancang. *Unreal Engine* memanfaatkan *Android Software Development Kit* (SDK) yang disediakan melalui *Android Studio* untuk semua komponen penting dalam pengembangan aplikasi *Android*, termasuk *Android Native Development Kit* (NDK).

Pengembang dapat mengunjungi halaman arsip *Android Studio* untuk mengunduh versi 4.0 dari *Android Studio*. Tampilan *website* arsip *Android Studio* dan pilihan versi yang akan digunakan dapat dilihat pada Gambar 2. Setelah proses unduhan selesai dan instalasi dilakukan, pengembang dapat membuka program *Android Studio* untuk melakukan konfigurasi tambahan yang diperlukan.

| - Android Studio 4.1 Beta 1                                                                                                    | June 10, 2020                                                                                                    |
|----------------------------------------------------------------------------------------------------|----------------------------------------------------------------------------------------------------|
| Android Studio 4.2 Canary 1                                                                                                    | June 10, 2020                                                                                                    |
| - Android Studio 4.0                                                                                                    | May 28, 2020                                                                                                    |
| Installers<br>Chrome OS: android-studio-ide-193.6514223-cros.deb (762679192 bytes)<br>Mac: android-studio-ide-193.6514223-mac.dmg (897708611 bytes) | Windows IDE only (64-bit): android-studio-ide-193.6514223-windows.exe (914017344 bytes)                                                                                                    |
| SHA-256 checksums                                                                                                    | c496a406536d17e5f8ab08b94b8fa187af12cba398ee9a92cd9ef000d356f904_android-studio-ide-193.6514223-windows.exe<br>a51b96d19da640b3425e545fd488763b3185266d9f06b7cdac46b32623b15298_android-studio-ide-193.6514223-cros.deb<br>61b71dd3274085c16c597ea4a51a5d6c1e39957f358a3434eda79ecc332235ee android-studio-ide-193.6514223-mac.dmg     |
| Zio files<br>Mac: android-studio-ide-193.6514223-mac.zip (897332986 bytes)<br>Linux: android-studio-ide-193.6514223-linux.tar.gz (907561022 bytes)  | Windows (64-bit): android-studio-ide-193.6514223-windows.zip (920068886 bytes)                                                                                                    |
| SHA-256 Checksuns                                                                                                    | 76e43ecf3a93b9df64c274d1de1415bc016598f54649e70a35f35ce246c87b01_android-studio-ide-193.6514223-windows.zip<br>c53ed212cc3bd7c0f4dc3f189055f5551a15e15e17b69c3b523286284a395775 android-studio-ide-193.6514223-mac.zip<br>70c04dc542281c015a700fad73d7d62ce9dace774bc12050cad9f1d6363112eb android-studio-ide-193.6514223-linux.tar.ez |
| Android Studio 4.1 Canary 10                                                                                                    | May 26, 2020                                                                                                    |
| $\sim$ Android Studio 4.0 RC 1                                                                                                    | May 12, 2020                                                                                                    |

Gambar 2. Halaman *web android studio archive*

Tahap-tahap untuk konfigurasi *Android Studio* agar dapat kompatibel dengan *Unreal Engine 5* adalah sebagai berikut:

- 1. Ketika membuka program *Android Studio*, akan ada opsi "*Configure*" di kanan bawah jendela.
- 2. Setelah menekan tombol tersebut, klik opsi "*SDK Manager*", lalu "*SDK Tools*".
- 3. Cari komponen "*Android SDK Command-line Tools*" versi 8.0 untuk instalasi.4.
- 4. Sekarang, navigasi ke direktori instalasi *Unreal Engine*, contoh; *C:/Program Files/Epic Games/UE\_5.0*.
- 5. Navigasi ke Engine/Extras/Android di dalam direktori.
- 6. Cari *SetupAndroid.bat* (Untuk *Windows*) dan buka dengan editor teks seperti *notepad*.
- 7. Cari baris yang menspesifikasikan variabel *SDKMANAGERPATH*: set SDKMANAGER=%STUDIO\_SDK\_PATH%\cmdli

netools\latest\bin\sdkmanager.bat 8. Ganti baris tersebut dengan:

- set SDKMANAGER=%STUDIO\_SDK\_PATH%\cmdli netools\8.0\bin\sdkmanager.bat<br>9. Save script tersebut, lalu jali
- script tersebut, lalu jalankan *SetupAndroid.bat.*

Jika setiap langkah dijalankan dengan benar, maka *Unreal Engine 5* akan dapat mendeteksi *Android Studio* sehingga program yang dibuat dapat dijadikan ekstensi SDK untuk dijalankan di dalam sistem *Android*. Bukalah *Project Settings* langsung di dalam aplikasi, dan cek bagian *SDKConfig* untuk memastikan bahwa *Unreal Engine 5* sudah mendeteksi *plugin*. Seperti pada Gambar 3, jika lokasi tidak dinyatakan, lokasi dapat di tentukan secara manual agar *plugin* bekerja seperti yang diharapkan. Setelah menyelesaikan langkah-langkah diatas, *Unreal Engine 5* sekarang akan dapat mendeteksi *hardware* VR Headset yang akan digunakan untuk menjalankan simulasi.

| - Platforms - Android SDK<br>Settings for Android SDK (for all projects) |            |     | Export | Import |
|--------------------------------------------------------------------------|------------|-----|--------|--------|
| <b>SDKConfig</b>                                                         |            |     |        |        |
| Location of Android SDK (the direct                                      |            | --- |        |        |
| Location of Android NDK (the direc.                                      |            | --- |        |        |
| Location of JAVA (the directory us.                                      |            |     |        |        |
| SDK API Level (specific version, 1a.                                     | latest     |     |        |        |
| NDK API Level (specific version or                                       | android-21 |     |        |        |

Gambar 3. Konfigurasi lokasi SDK dan NDK di dalam *unreal engine 5*

## **3.3. Tahap Pra-Produksi**

Selama tahapan pra-produksi, konsep simulasi disempurnakan lebih lanjut dan perencanaan terperinci dilakukan. Proses ini melibatkan pengembangan konsep yang lebih mendalam dari simulasi yang akan dibuat. Fitur serta mekanisme yang dibutuhkan oleh simulasi pelatihan akan didentukan melalui beberapa tahapan yang akan mengembangkan konsep lebih jauh lagi. Proyek ini menggunakan *Unreal Engine* yang biasa digunakan untuk membuat program game, maka dokumen desain game (GDD) akan digunakan sebagai panduan proses pra-produksi. Dokumen tersebut akan menguraikan hal-hal berikut:

#### **3.3.1 Mendefinisikan Konsep dan Jenis Aplikasi**

Sistem pelatihan yang akan dikembangkan bertujuan untuk melatih pekerja dalam perawatan alat berat dengan menggunakan teknologi *Virtual Reality*. Sistem ini akan dirancang dengan sebuah ruang simulasi digital yang interaktif dan imersif untuk memberikan pelatihan perbaikan alat berat yang efektif dan efisien. Para pekerja akan dapat berinteraksi dengan alat berat secara virtual menggunakan perangkat input seperti kontroler atau sensor gerak. Mereka dapat melakukan tindakan seperti membongkar dan memasang kembali komponen, mengidentifikasi masalah, dan menerapkan langkah-langkah perbaikan yang sesuai. Selama proses ini, sistem akan memberikan umpan balik yang tepat waktu dan akurat untuk membantu pekerja meningkatkan keterampilan mereka.

#### **3.3.2** *Flowchart* **Pemakaian Aplikasi**

*Flowchart* memberikan gambaran yang jelas tentang langkah-langkah yang harus diikuti dalam mengoperasikan sebuah program seperti yang ada pada Gambar 4. *Flowchart* pemakaian aplikasi akan memberikan panduan yang jelas tentang langkahlangkah yang harus diikuti oleh pengguna dalam menggunakan program yang akan dirancang.

Pengguna akan langsung dihadapkan dengan tampilan main menu dari program ketika program dimulai. Tampilan ini menyediakan navigasi utama untuk pengguna dalam menjelajahi fitur-fitur dan opsi yang tersedia. Program memberikan instruksi yang jelas dan panduan interaktif tentang cara menggunakan kontrol untuk menavigasi program dengan tepat pada main menu. Tampilan juga memberikan informasi tentang bagaimana penilaian akan berjalan sesuai

dengan SOP yang sudah didetapkan. Kedua hal ini bertujuan untuk memastikan pengguna memiliki pemahaman yang baik tentang fungsionalitas program serta prosedur yang akan dijalankan sebelum memulai penggunaan yang sebenarnya.

Setelah memilih untuk memulai simulasi pelatihan, pengguna akan langsung memasuki prosedur pemeliharaan mesin sesuai dengan *Standard Operating Procedure* yang telah ditetapkan. Selama proses simulasi, pengguna akan diarahkan untuk melakukan serangkaian tindakan yang diperlukan dalam perawatan alat berat. Selagi pengguna menjalankan prosedur ini, sistem akan secara aktif menilai dan memberikan skor berdasarkan keberhasilan pengguna dalam menjalankan langkahlangkah yang sesuai. Skor akan meningkat setiap kali pengguna melakukan tindakan yang benar dan sesuai dengan prosedur, namun akan dikurangi ketika pengguna melakukan kesalahan atau tindakan yang tidak sesuai.

Ketika pengguna menyelesaikan proses pelatihan di dalam simulasi, nilai yang telah dicapai akan ditampilkan dengan jelas di *User Interface*. Pengguna akan mendapatkan pemberitahuan tentang apakah mereka lulus atau gagal dalam pekerjaan yang telah mereka lakukan di dalam simulasi. Jika pengguna dinyatakan lulus, ini berarti mereka telah berhasil menyelesaikan proses pelatihan di dalam simulasi, dan program akan secara otomatis ditutup. Namun, jika pengguna dinyatakan gagal, mereka diberikan kesempatan untuk mengulangi proses simulasi dari awal hingga tiga kali tambahan. Pengguna memiliki tiga kesempatan ini untuk memperbaiki kesalahan, meningkatkan performa mereka, dan mencapai tingkat kelulusan yang diinginkan. Jika pengguna masih tidak berhasil pada kesempatan tambahan yang diberikan, maka mereka akan dinyatakan tidak lulus dan program akan ditutup.

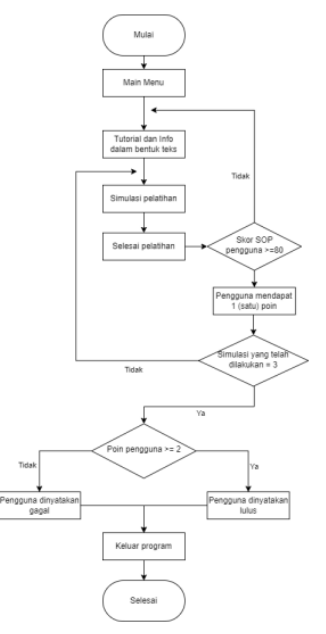

Gambar 4 *Flowchart* program

## **3.3.3 Pembuatan** *Storyboard*

Pada tahap produksi, *Storyboard* akan menjadi acuan utama dalam mengimplementasikan desain visual, interaksi pengguna, dan alur cerita yang telah direncanakan sebelumnya. Aplikasi sistem pelatihan yang dikembangkan dapat dipastikan berjalan sesuai dengan visi dan tujuan awal dengan mengacu pada *Storyboard* yang telah dibuat. *Storyboard* yang telah dibuat dapat dirujuk pada gambar 5. Gambar 5 merupakan konsep awal dari halaman main menu aplikasi. Konsep awal ini mengandung rancangan visual yang pertama kali diusulkan untuk tata letak elemen-elemen seperti tombol dan teks yang akan ada pada halaman utama aplikasi.

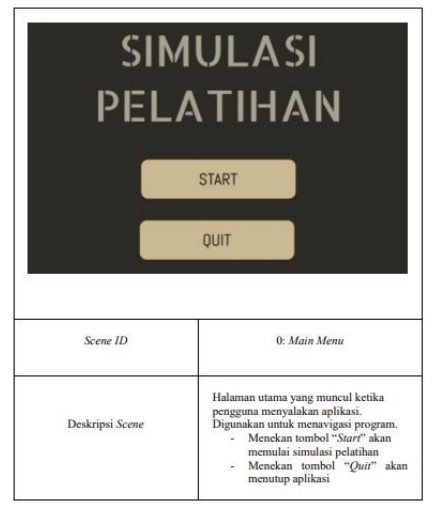

Gambar 5 *Storyboard* Main Menu

Gambar 6 adalah konsep awal dari jendela *Controls* yang dapat diakses lewat halaman main menu program. Konsep awal jendela *Controls* mempunyai gambaran penempatan elemen-elemen yang merupakan informasi penting bagi pengguna untuk dapat menavigasi ruang simulasi.

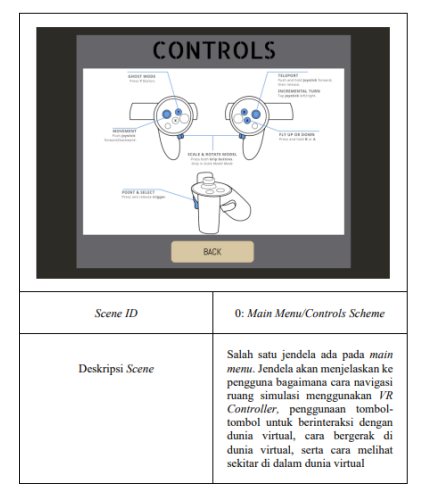

Gambar 6 *Storyboard Controls Scheme*

Gambar 7 adalah konsep awal dari jendela *Information* yang dapat diakses lewat halaman main menu program. Jendela *Information* memuat informasi yang penting terkait dengan teknis penilaian dari pelatihan. Hal tersebut termasuk penjelasan *Standard Operating Procedure* serta cara aplikasi menilai pengguna selama proses pelatihan berlangsung.

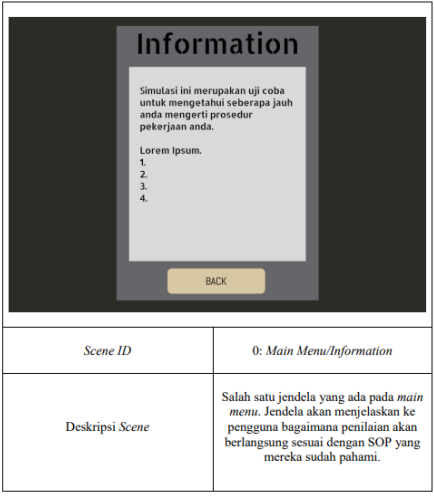

Gambar 7. *Storyboard Information menu*

Gambar 8 adalah konsep awal dari level utama simulasi, terutama gambaran dari meja dan juga mesin yang akan menjadi fokus dari pengalaman pengguna. Karena gambar konsep hanya akan digunakan untuk visualisasi umum dari ruang simulasi, maka konsep mempunyai *low fidelity* yang berarti gambar mempunyai tingkat presis dan detail yang rendah.

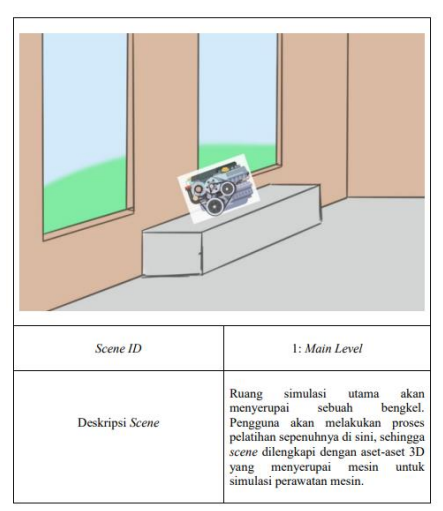

Gambar 8 *Storyboard Main Level*

Gambar 9 adalah konsep awal dari jendela *Scoreboard*. *Scoreboard* akan otomatis muncul setiap kali pengguna menyelesaikan satu proses pelatihan yang akan terjadi ketika semua bagian mesin sudah terpasang. Jendela tersebut akan menunjukkan nilai serta evaluasi akhir dari performa pengguna.

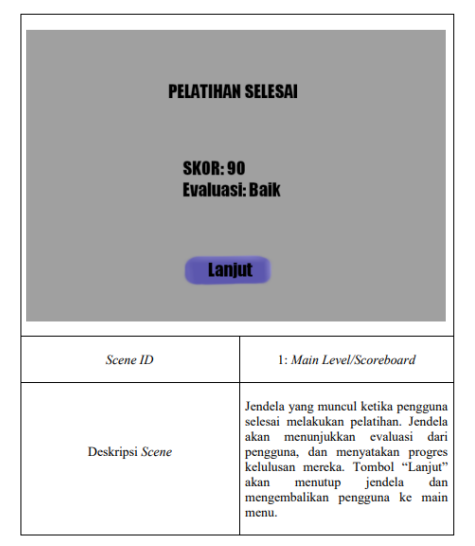

Gambar 9 *Storyboard Scoreboard*

## **3.3.4 Mekanik Aplikasi**

Proyek *Unreal Engine* akan melibatkan pengembangan sistem yang menggabungkan serangkaian mekanik yang berfokus pada proses pemeliharaan dan pemasangan mesin alat berat. Rancangan ini harus secara jelas menentukan tata letak dan interaksi dalam lingkungan virtual agar memberikan pemahaman menyeluruh tentang bagaimana pemain akan berinteraksi dengan objek dalam simulasi. Proyek ini juga menerapkan sistem penilaian yang mengevaluasi kinerja pemain selama proses pembangunan sesuai dengan *Standard Operating Procedure* (SOP). Mekanisme penilaian ini memberikan umpan balik tentang akurasi dan perhatian pengguna terhadap detail. Kesalahan yang terjadi selama proses perakitan, seperti kesalahan penempatan, akan mengurangi poin yang diperoleh pengguna. Sebaliknya, menyelesaikan proses perakitan dengan sempurna akan menghasilkan skor yang lebih tinggi bagi pengguna. Sistem penilaian ini digunakan untuk menentukan sejauh mana pengguna dapat bekerja secara efisien dan akurat dalam situasi nyata.

## **3.4. Tahap Produksi**

Fase produksi adalah fase di mana pengembangan *game* yang sebenarnya terjadi. Berdasarkan GDD dan prototipe, pengembang mulai mengimplementasikan mekanisme memprogram kode, membuat aset, merancang dunia virtual, dan mengembangkan hal hal lain yang diperlukan di dalam aplikasi pengembangan. Tahap produksi merupakan titik di mana proyek mulai mengambil bentuk nyata dan menjadi siap untuk diluncurkan. Setelah tahap produksi, proyek akan memasuki tahap penyebaran atau distribusi, di mana aplikasi VR akan diimplementasikan dan digunakan oleh pengguna akhir. Berdasarkan *Game Design Document* (GDD) dan prototipe yang telah dibuat sebelumnya, tim pengembang memulai implementasi mekanisme simulasi, penulisan kode, pembuatan aset,

serta perancangan dunia virtual. Selanjutnya, dilakukan perancangan dunia virtual yang menjadi lingkungan simulasi alat berat. Berikut merupakan tahapan dalam pembuatan aplikasi:

# **3.4.1. Pembuatan Proyek** *Unreal Engine*

Setelah instalasi semua aplikasi yang dibutuhkan seperti *Android Studio* dan *Unreal Engine 5* pada tahap inisiasi, pembuatan aplikasi pelatihan dapat mulai dibuat. Buka *Unreal Engine 5* dari *Epic Games Launcher*. Di dalam *Unreal Engine launcher* yang dapat dilihat pada Gambar 10, klik tombol "*Create Project*" untuk memulai proses pembuatan proyek. *Unreal Engine 5* mempunyai berbagai *template* yang dapat digunakan untuk memulai proyek dengan beberapa konten awal. Akan digunakan template *Virtual Reality* untuk perancangan proyek ini.

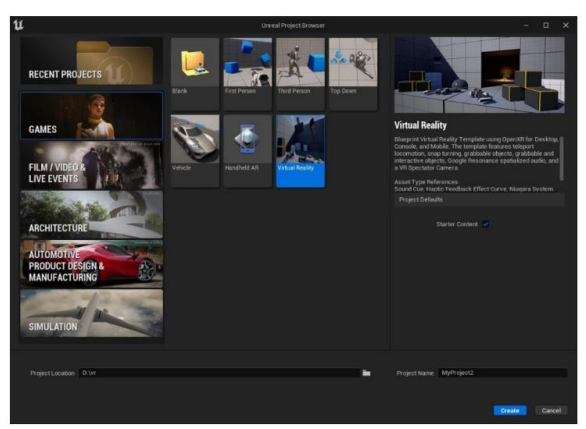

Gambar 10 *Launcher Unreal Engine 5*

*Editor Unreal Engine* akan langsung menampilkan template dunia virtual serta beberapa antarmuka lainnya yang digunakan untuk membuat dan memanipulasi level simulasi seperti yang dapat dilihat pada Gambar 11. *Interface* terdiri dari berbagai jendela dan panel, seperti panel *Content Browser* untuk pengelolaan aset dan *Detail Panel* untuk memodifikasi properti objek.

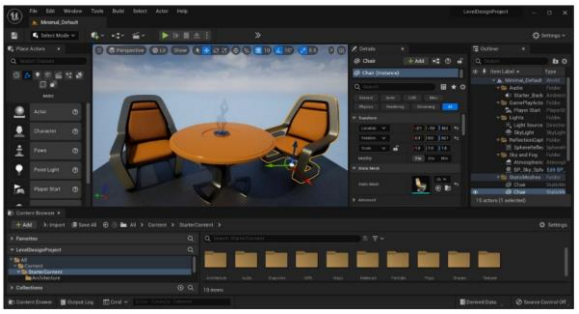

Gambar 11 *Editor Unreal Engine 5*

## **3.4.2. Penambahan Objek Interaktif**

Objek 3D akan dibuat sebagai aset-aset yang akan digunakan untuk ruang simulasi utama. Aplikasi modeling *Blender* digunakan untuk pembuatan melakukan proses *3D modelling* yang akan dilakukan oleh tim *3D modelling*. Salah satu hasil dari proses tersebut dapat dilihat pada Gambar 12. Aset yang telah dibuat digunakan sebagai objek interaktif sehingga pengguna dapat berinteraksi dengan objek tersebut. Ada pula objek 3D yang diimpor langsung dari *add-on Unreal Engine 5* yaitu *Quixel*, yang berguna sebagai dekorasi untuk meningkatkan realisme di dalam lingkungan virtual. Basis model juga melewati tahap kontrol kualitas seperti menambahkan *texture*, material, dan pengaturan pencahayaan melewati metode *UV mapping*. Objek lalu akan diekspor ke luar program dalam bentuk wavefront *OBJ file (.obj)*, lalu diimpor ke dalam *Unreal Engine 5* siap digunakan.

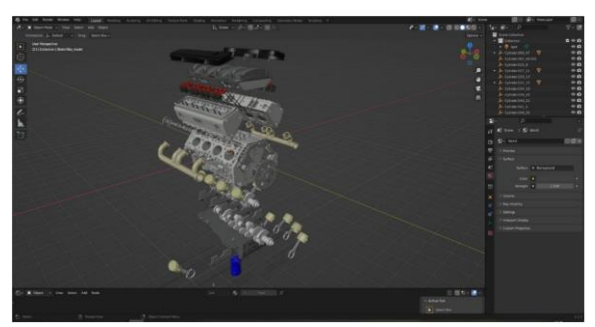

Gambar 12 Aset 3D yang sedang dirancang di dalam *Blender*

*Quixel Bridge* adalah sebuah *add-on* untuk *Unreal Engine* yang memungkinkan penelusuran dan pengunduhan aset dari perpustakaan *Quixel Megascans* langsung ke *Unreal Engine*. Hal pertama yang dilakukan untuk menginstal *add-on Quixel Bridge* yaitu mengunjungi situs *web Quixel*, lalu unduh serta instal *Quixel Bridge*. Selanjutnya, buka *Unreal Engine* dan buka proyek yang sudah dibuat. Luncurkan *Quixel Bridge* di dalam *Unreal Engine* dengan klik kanan di dalam *content browser*, lalu klik opsi *Add Quixel Assets*. Setelah jendela *Quixel Bridge* muncul seperti Gambar 13, Telusuri perpustakaan *Megascans* di dalam *Quixel Bridge* dan temukan aset yang ingin diimpor dengan menggunakan fungsi pencarian atau menjelajahi kategori-kategori yang ada. Setelah menemukan aset yang diinginkan, pilih kualitas aset yang diinginkan, lalu klik tombol "*download*". *Quixel Bridge* akan menangani proses pengunduhan dan menyimpan aset di dalam direktori proyek.

# **3.4.3. Pembuatan** *User Interface* **dan Menu Simulasi**

Setelah pembuatan ruang simulasi utama, hal berikutnya yang akan dibuat adalah UI serta level Main Menu dari proyek menggunakan desain yang telah dirancang pada tahap pra-produksi. Di dalam *Unreal Editor*, gunakan opsi "*Create Widget*" untuk membuat widget, sebuah komponen yang dapat menampilkan elemen UI langsung di dalam dunia 3D dibanding menggunakan layar *overlay*, di mana UI selalu tampil di layar perangkat.

Pada Gambar 13, dapat dilihat *Widget* yang telah dibuat, beserta berbagai macam properti *widget*

lainnya, seperti komponen-komponen objek besertakan hierarki atau urutan *child object* dari antar muka yang akan dibuat. Fungsi Main Menu akan menggunakan komponen seperti *image* untuk membuat jendela UI, *button*, dan *text* untuk merancang tombol yang dapat berinteraksi dengan pengguna.

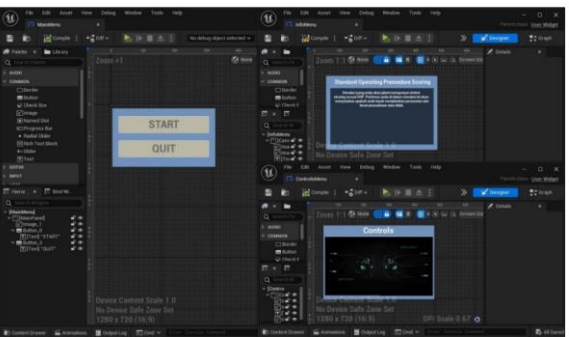

Gambar 13 *Editor Unreal Engine* untuk *Widget*

UI dapat dibuat dengan menggunakan elemenelemen yang sudah diberikan oleh *Unreal Engine 5* seperti panel, tombol, dan aset 2D yang telah dibuat. Aset-aset berisi informasi tentang kontrol pengguna dan cara penilaian sesuai *Standard Operating Procedure*. Fungsionalitas elemen interaktif seperti tombol dapat dibuat menggunakan *Blueprint*. Akses ke *Blueprint* dari suatu objek dapat dilakukan dengan menekan tombol "*Graph*" yang ada pada *toolbar editor*. Tombol *Start* dan *Quit* dapat ditangani oleh fungsi yang sama, yaitu *OnClicked*, seperti pada Gambar 14. Fungsi tersebut menyatakan bahwa sesuatu akan terjadi ketika tombol ditekan. Tombol *Start* menggunakan fungsi *OpenLevel* yang akan membuka level lain sesuai dengan variabel yang dimasukkan. Tombol *Quit* menggunakan fungsi *QuitGame*, yang akan langsung menutup aplikasi.

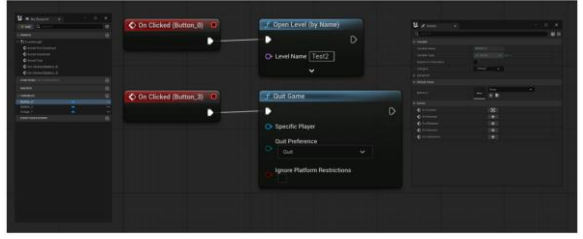

Gambar 14 *Blueprint Widget*

## **3.4.4. Pembuatan Ruang Simulasi Utama**

Ruang simulasi dirancang dengan mengintegrasikan beberapa fungsionalitas di dalam *Unreal Engine 5* seperti *Landscaping, Foliage*, teknik pencahayaan, serta penambahan *add-on* seperti *Quixel* untuk aset tambahan. Objek *Directional Light* menyimulasikan cahaya yang dipancarkan dari jarak sumber yang jauh. Semua bayangan yang dipancarkan oleh cahaya ini akan sejajar sehingga menjadi pilihan ideal untuk menyimulasikan posisi matahari, arah pencahayaan, serta menciptakan cahaya yang dipaparkan di seluruh level. *Sky Light* dapat menjadi pencahayaan komplemen yang baik karena objek

tersebut dapat menyimulasikan matahari. *Point Light* bekerja seperti bola lampu dunia nyata, memancarkan cahaya ke segala arah dengan bola lampu sebagai pusatnya.

*Landscaping mode* memungkinkan pembuatan dan modifikasi medan level dan elemen alam lainnya dalam lingkungan virtual. Proses ini memungkinkan pemembuat bukit, lembah, tebing, dan bentang alam lainnya. Metode ini digunakan untuk membuat medan yang datar untuk penempatan aset-aset, serta pembuatan bukit dan lembah untuk ruangan virtual yang lebih realistis. Tekstur dapat diterapkan ke dalam lanskap di dalam tab detail dari objek lanskap. Hasil dari proses dapat dilihat pada gambar 16.

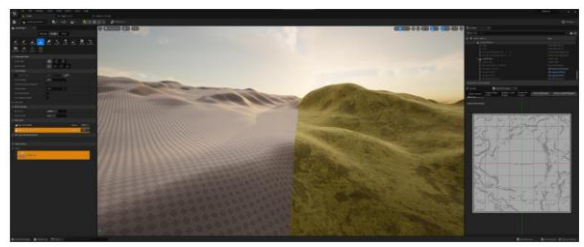

Gambar 15 Tab *Landscape Mode* dan lanskap pada proses *texturing*

Tahap terakhir dari pembuatan ruang simulasi yaitu membuat sebuah ruang kerja virtual untuk menyimulasikan ruang kerja asli demi imersi pengguna. Di dalam ruang tersebut, pengguna juga harus disajikan dengan aset 3D yang interaktif, untuk menyimulasikan bagian-bagian mesin yang harus diperbaiki. Ruang kerja dibuat menggunakan aset yang diunduh melewati *Quixel Bridge*, sedangkan bagianbagian dari mesin menggunakan aset 3D yang sudah dibuat di dalam *Blender*.

## **3.4.5. Implementasi Kontrol Pengguna**

Kontrol pemain merupakan aspek integral ketika mendesain ruang simulasi. Di dalam *Unreal Engine 5*, hal tersebut dapat dicapai dengan menggunakan *Pawn class*. Kelas *Pawn* atau pion adalah kelas dasar dari semua aktor yang dapat dikendalikan oleh pemain atau AI. Pion adalah representasi fisik dari pemain atau entitas AI di dunia. Selain menentukan seperti apa penampilan pemain atau entitas AI secara visual, pion juga mengontrol bagaimana pengguna berinteraksi dengan dunia. Ia juga merepresentasikan lokasi fisik dari pemain atau entitas dalam permainan dan mempunyai kapabilitas untuk bergerak di dunia virtual.

# **3.4.6. Teknik Optimisasi Ruang Virtual**

*Occlusion culling* adalah teknik yang digunakan dalam perangkat lunak seperti *Unreal Engine 5* untuk meningkatkan kinerja rendering pada simulasi atau aplikasi yang kompleks secara visual dan *Level of Detail* (LOD) adalah teknik yang digunakan dalam Unreal Engine 5 untuk mengoptimalkan kinerja

rendering dan mengurangi beban pemrosesan pada objek yang memiliki variasi tingkatan detail.

Menggunakan teknik *occlusion culling* dan juga LOD memungkinkan program untuk menggunakan *Hierarchical-Occlusion Culling*, atau yang sering disebut HLOD. Metode ini membagi dunia simulasi menjadi berbagai tingkatan detail yang berbeda dan menggunakan representasi yang lebih sederhana untuk objek yang terlihat lebih jauh. Objek yang tersembunyi di tingkatan detail yang lebih rendah dihilangkan dari proses rendering, sehingga mengurangi beban pemrosesan secara signifikan.

## **3.5. Tahap** *Testing*

Pada tahap ini, dilakukan uji coba langsung terhadap prototipe program untuk mengevaluasi kinerja program. Pengujian terdiri dari pengujian fungsionalitas dan pengujian pengguna atau *User Testing.* Pengujian fungsionalitas bertujuan untuk memastikan bahwa program dapat berjalan sesuai dengan fitur dan mekanisme yang telah dirancang dan melibatkan interaksi langsung dengan program, memeriksa kinerja dan responsnya, serta memastikan bahwa semua fitur yang diharapkan dapat berjalan dengan baik.

# **4. HASIL DAN PEMBAHASAN**

# **4.1.** I**mplementasi Program**

Proses implementasi dapat dimulai dari fungsi dan *interface* Main Menu karena juga menjadi halaman utama ketika aplikasi dijalankan. Terdapat dua tombol, yaitu *Start* dan *Quit*. Setelah implementasi Main Menu selesai, hal berikutnya yang diimplementasikan yaitu ruang utama simulasi. Ruang simulasi tersebut menjadi lingkungan virtual tempat pengguna dapat melaksanakan simulasi pemeliharaan alat berat secara interaktif. Selain adanya objek yang harus dirakit, pengguna juga harus dapat berinteraksi dengan dunia dengan berjalan, melihat sekitar, serta melihat UI dan juga penilaian yang akan berlangsung. Pada Gambar 4.2 pengguna dapat berinteraksi dengan mesin lewat kontroler VR headset yang menggerakkan *pawn* pengguna.

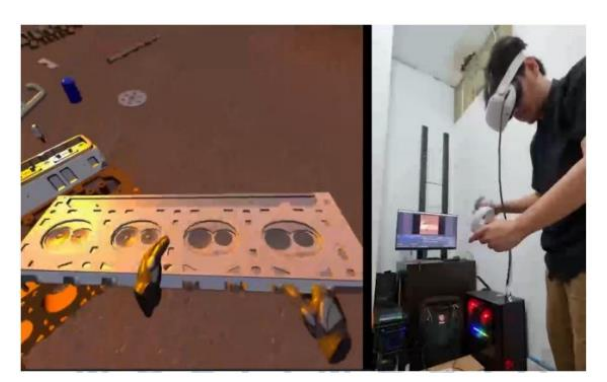

Gambar 16 Interaksi antara pengguna dengan objek mesin

## **4.2. Uji Coba Internal**

Uji coba internal memiliki peran penting untuk mendeteksi potensi masalah, seperti *bug*, kesalahan desain, atau ketidakakuratan dalam representasi alat berat dan lingkungan simulasi. Selain itu, uji coba ini juga bertujuan untuk memastikan bahwa interaksi antara pengguna dan simulasi berjalan lancar. Proses uji coba internal akan melibatkan serangkaian skenario simulasi yang mencakup berbagai aspek dalam pengoperasian alat berat. Sebagai awal proses uji coba internal, hal pertama yang dilakukan adalah memulai uji coba skenario. Pada tahap uji coba skenario, akan dipilih sejumlah situasi atau skenario yang mencakup berbagai aspek penting dari simulasi. Hal yang diuji coba adalah fungsionalitas dari tombol *interface* dan juga pergerakan dari headest VR yang diapakai oleh pengguna.

Setelah uji coba skenario, uji coba yang dilakukan berikutnya adalah teknis skoring. Skoring

merupakan proses penilaian atau pengukuran hasil pelatihan pemeliharaan yang dilakukan oleh pengguna aplikasi untuk mengevaluasi kemampuan pengguna dalam melaksanakan tugas pemeliharaan alat berat dengan akurat dan efisien berdasarkan SOP. Kriteria penilaian mencakup faktor ketepatan tindakan menyelesaikan tugas pemeliharaan. Nilai akhir yang didapat oleh pengguna akan menentukan apakah mereka lulus atau tidak. Nilai tersebut dapat ditentukan dengan rubrik penilaian yang dirincikan pada Tabel 4. Pengguna akan mendapat skor untuk setiap langkah yang dilakukan sesuai dengan aktivitas yang dilakukan. Jumlah skor ditentukan oleh tingkat kebenaran dari aktivitas tersebut.

| Langkah                                                                        | <b>Skor</b>      | <b>Kriteria Penilaian</b>                                                                                 |
|--------------------------------------------------------------------------------|------------------|----------------------------------------------------------------------------------------------------|
| Pemasangan Poin pada Sela Tengah Blok<br>Mesin                                 |                  | Memasang poin pada sela tengah blok mesin pada urutan ke-1                                                |
|                                                                                |                  | Memasang poin pada sela tengah blok mesin, namun tidak pada<br>urutan ke-1                                |
|                                                                                |                  | Tidak memasang poin pada sela tengah blok mesin.                                                          |
|                                                                                |                  | Memasang kok di antara sela-sela poin dengan jumlah 5 pada                                                |
|                                                                                |                  | urutan ke-2                                                                                               |
| Pasang 5 kok di antara sela-sela poin                                          | $\overline{4}$   | Memasang kok di antara sela - sela poin dengan jumlah kurang<br>dari 5, pada urutan ke 2                  |
|                                                                                | $\overline{2}$   | Memasang kok di antara sela-sela poin dengan jumlah kurang<br>dari 5, namun tidak pada urutan ke-2        |
|                                                                                | $\mathbf{0}$     | Tidak memasang kok di antara sela-sela poin                                                               |
|                                                                                | 10               | Memasang piston pada poin dengan jumlah 8 pada urutan ke-3                                                |
|                                                                                | 8                | Memasang piston pada poin dengan jumlah 8, namun tidak pada<br>urutan ke-3                                |
| Pemasangan 8 piston pada poin                                                  | 5                | Memasang piston pada poin dengan jumlah kurang dari 8, pada<br>urutan ke-3                                |
|                                                                                | 3                | Memasang piston pada poin dengan jumlah kurang dari 8,<br>namun tidak pada urutan ke3                     |
|                                                                                | $\boldsymbol{0}$ | Tidak memasang piston pada poin                                                                           |
|                                                                                | $\,8\,$          | Memasang panci oli dengan posisi yang tepat pada bagian<br>bawah blok mesin pada urutan ke-4              |
| Pemasangan panci oli dengan posisi yang<br>tepat pada bagian bawah blok mesin  | 5                | Memasang panci oli dengan posisi yang tepat pada bagian<br>bawah blok mesin, namun tidak pada urutan ke-4 |
|                                                                                | $\overline{4}$   | Tidak memasang panci oli dengan posisi yang tepat pada bagian<br>bawah blok mesin                         |
|                                                                                | 8                | Memasang knalpot manifold pada kedua sisi blok mesin pada<br>urutan ke-5                                  |
|                                                                                |                  | Memasang knalpot manifold pada kedua sisi blok mesin, namun<br>tidak pada urutan ke-5                     |
| Pemasangan knalpot manifold pada bagian<br>sisi kanan dan kiri blok mesin      | 3                | Memasang knalpot manifold hanya pada bagian satu sisi blok<br>mesin pada urutan ke5                       |
|                                                                                | 2                | Memasang knalpot manifold hanya pada bagian satu sisi blok<br>mesin, namun tidak pada urutan ke-5         |
|                                                                                | $\mathbf{0}$     | Tidak memasang knalpot manifold pada bagian sisi kanan dan<br>kiri blok mesin                             |
|                                                                                | 10               | Memasang tabung kimia pada bagian atas rongga blok mesin<br>dengan jumlah 16 pada urutan ke-6             |
| Pemasangan tabung kimia pada bagian atas<br>rongga blok mesin dengan jumlah 16 | $\,8\,$          | Memasang tabung kimia pada bagian atas rongga blok mesin<br>dengan jumlah 16 namun tidak pada urutan ke-6 |
|                                                                                |                  | Memasang tabung kimia pada bagian atas rongga blok mesin<br>dengan jumlah kurang dari 16 pada urutan ke-6 |

Tabel 4 Rubrik Penilaian *Standard Operating Procedure*

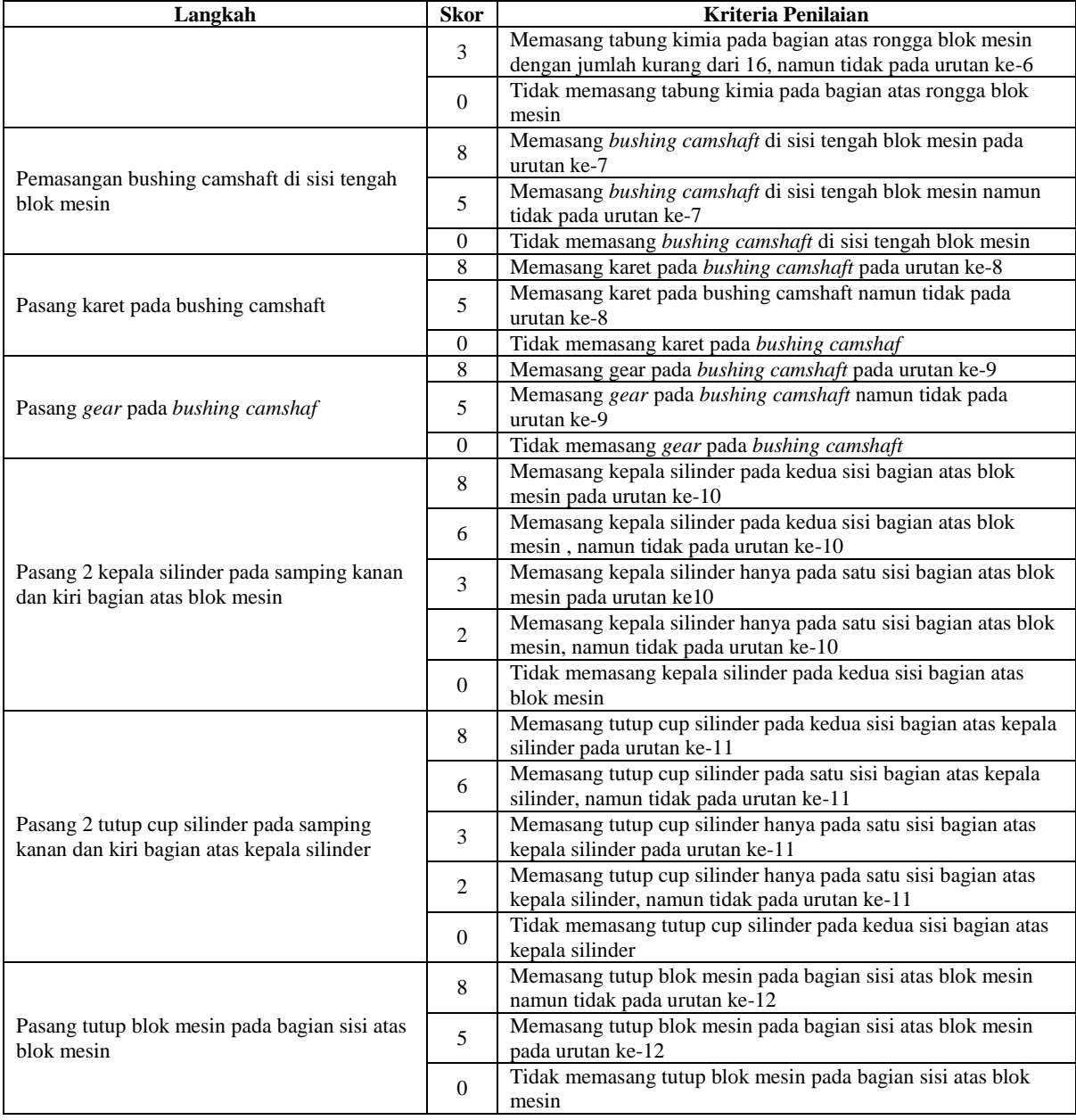

Setelah pengguna selesai melakukan proses pelatihan hingga tahap terakhir, maka pelatihan dinyatakan selesai. Jendela skor akan terbuka dan pengguna dapat melihat nilai mereka sesuai dengan performa mereka. Secara lebih rinci, tabel 5 merupakan indikasi apakah seorang pengguna dinyatakan lulus atau tidak. Penilaian kinerja peserta digunakan oleh mentor untuk review kinerja pekerja yang menggunakan pelatihan.

Tabel 5 Grade skor akhir *Standard Operating Procedure*

| <b>Grade</b> | Skor      | Kriteria Penilaian |
|--------------|-----------|--------------------|
|              | - 29      | Sangat Rendah      |
|              | $30 - 69$ | Baik               |
|              |           | Sangat Baik        |

Peserta harus berhasil melaksanakan simulasi sebanyak tiga kali berturut-turut dengan nilai A untuk

dinyatakan lulus. Dua *test case* akan dibuat untuk mensimulasikan tahap pelatihan dari awal hingga akhir, yang juga akan dipraktikkan secara eksternal. Uji coba pertama akan dilakukan dalam bentuk serangkaian tahapan yang akan memberi pengguna nilai sebesar 72 sehingga pengguna dinyatakan lulus. Hasil yang didapat sesuai dengan harapan, dimana pengguna mendapat nilai sebesar 72 dan dinyatakan lulus dengan niali sangat baik setelah melakukan tahapan dan aktivitas yang dipaparkan oleh tabel 5.

## **4.3.** *User Testing*

*User testing* dilakukan menggunakan skala Likert untuk menguji dan mengevaluasi pengalaman pengguna dalam menggunakan sistem simulasi VR yang telah dirancang dan diimplementasikan. Proses ini bertujuan untuk memperoleh pemahaman yang lebih mendalam tentang keefektifan, kegunaan, dan

kepuasan pengguna terhadap sistem VR yang dikembangkan. Pengujian dilakukan langsung di kantor perusahaan M-Knows Consulting cabang Lebak Bulus di Jl. Cirendeu Raya No. 60 Ciputat, Tangerang Selatan.

Pengujian dilakukan dengan memberi 15 responden kesempatan untuk langsung menggunakan aplikasi yang telah dirancang lewat hardware headset VR. Setelah itu, responden akan diberi kuesioner. Kuesioner ini terdiri dari 9 pertanyaan, dan setiap responden wajib menjawab semua pertanyaan tersebut. Rincian hasil serta pertanyaan spesifik lainnya dapat dilihat pada lampiran. Tabel 6 menunjukkan total nilai dari setiap pertanyaan dan penilaian aplikasi secara subjektf. Menggunakan ekuasi skala Likert, dapat ditemukan nilai rata-rata opini responden.

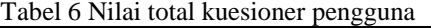

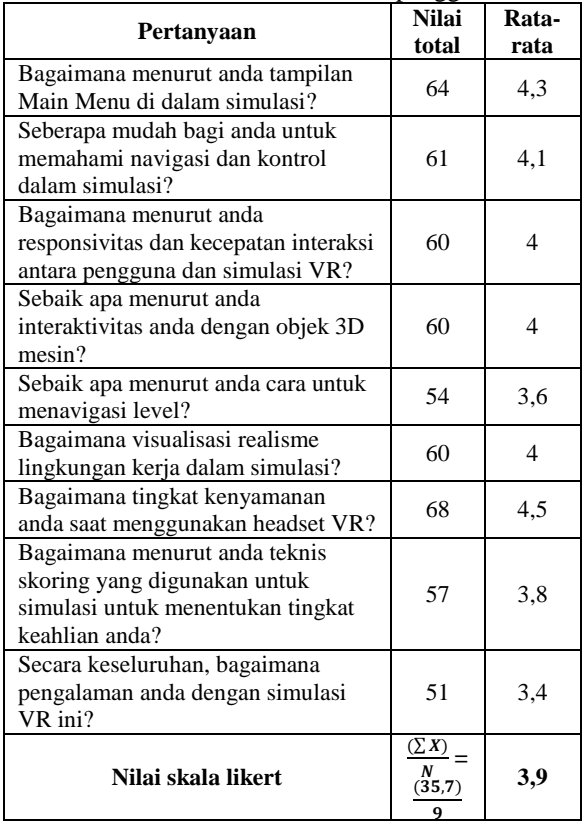

Melalui proses *user testing* yang melibatkan 15 responden, aplikasi pelatihan VR ini dinilai menggunakan Skala Likert untuk mengukur opini pengguna. Hasil penilaian menunjukkan bahwa aplikasi ini mendapatkan nilai rata-rata sebesar 3,9 dari total skala 5. Skor ini mencerminkan persepsi yang relatif positif dari pengguna. Meskipun skor ini mengindikasikan respon yang positif, masih ada ruang untuk perbaikan, sebagaimana tercermin dari skor yang belum mencapai nilai maksimal.

#### **5. KESIMPULAN DAN SARAN**

Penelitian ini sukses mengimplementasikan sistem *Virtual Reality* (VR) ke dalam pelatihan karena

dapat membuka peluang baru untuk melatih pekerja dalam lingkungan virtual yang mendekati situasi nyata. Hasil pengujian dan evaluasi menunjukkan bahwa penggunaan VR memiliki potensi sebagai sarana pelatihan alternatif yang dapat meningkatkan keterampilan dan pemahaman pekerja dalam pemeliharaan alat berat. Interaksi langsung dengan simulasi virtual memungkinkan para pekerja untuk mempraktikkan langkah-langkah perawatan dengan lebih baik. Meskipun VR memberikan pengalaman pelatihan yang lebih mendalam, keterbatasan teknologi seperti kenyamanan fisik dan kemampuan sistem *hardware* masih menjadi faktor yang perlu diperhatikan. Dengan demikian, penggunaan VR dalam pelatihan pemeliharaan alat berat dapat dianggap sebagai langkah inovatif menuju pembelajaran yang lebih efektif dan praktis bagi para pekerja. Dengan implementasi yang berhasil. diharapkan sistem VR sebagai sarana pelatihan pemeliharaan alat berat dapat terus berkembang dan memberikan kontribusi yang signifikan dalam meningkatkan kualitas pelatihan pemeliharaan alat berat di masa depan.

## **DAFTAR PUSTAKA**

- [1] Fereydooni, N., & Walker, B. (2020). Virtual Reality as a Remote Workspace Platform : Opportunities and Challenges. *Microsoft NFW* (August 2020).
- [2] G. Feoh dkk. "Information Technology: Konsep dan Implementasinya," 2022
- [3] Guo, X., Guo, Y., & Liu, Y. (2021). The development of extended reality in education: Inspiration from the research literature. *Sustainability (Switzerland)*, 13(24).
- [4] Heath, D. (2022). The Metaverse and how it will revolutionize everything. *Journal of Information Technology Case and Application Research*.
- [5] Hendriyani, M., Saputra, A. D., & Herlambang, F. (2022). Pengaruh Unreal Engine Dalam Perkembangan Dunia Game. *Jeis: Jurnal Elektro Dan Informatika Swadharma*, 2(2), 55–69.
- [6] Lege, R., & Bonner, E. (2020). Virtual reality in education: The promise, progress, and challenge. *JALT CALL Journal*, 16(3).
- [7] Ma, Y., Zhang, L., & Wu, M. (2022). Research on the Influence of Virtual Reality on the Learning Effect of Technical Skills of Science and Engineering College Students: Meta-Analysis Based on 32 Empirical Studies. *International Journal of Digital Multimedia Broadcasting*.
- [8] Mei R. S., Nelmiawati., 2018. Game 3D "Lawan Narkoba" Menggunakan Metode Game Development Life Cycle (GDLC). Batam: *Journal of Applied Multimedia and Networking (JAMN)* Vol.4, No.1, Juli 2020 e-ISSN: 2548- 6853.
- [9] Nugraha, A., & Putranto, L. (2019). The effect of heavy equipment management on the performance of the construction project and the construction company. *IOP Conference Series: Materials Science and Engineering*, 650
- [10] Olugboyega, O., & Windapo, A. (2019). modeling—enabled construction safety culture and maturity model: A grounded theory approach. *Frontiers in Built Environment*, 5.
- [11] Suha, S. A., & Sanam, T. F. (2023). Exploringdominantfactors for ensuring the

sustainabilityof utilizingartificial intelligence in *healthcare decisionmaking:An emerging country context. International Journal of Information Management Data Insights*, 3(1), 100170.

[12] Yan Ma, Lu Zhang, Min Wu (2022). Research on the Influence of Virtual Reality on the Learning Effect of Technical Skills of Science and Engineering College Students: Meta-Analysis Based on 32 Empirical Studies, International *Journal of Digital Multimedia Broadcasting*, vol. 2022.